# Configurar o RP Anycast usando MSDP para NX-OS

### **Contents**

**Introdução** Pré-requisitos **Requisitos** Componentes Utilizados Informações de Apoio **Configurar** Diagrama de Rede Configure Unicast e Multicast antes de MSDP Configurar o Peering MSDP em todos os RPs na rede **Verificar Troubleshooting** Peering MSDP travado em estado de escuta Multicast (S, G)s não compartilhado Informações Relacionadas

# Introdução

Este documento descreve como configurar o RP Anycast usando MSDP em um switch Nexus executado no modo NX-OS.

### Pré-requisitos

### **Requisitos**

Recomenda-se que você tenha conhecimento destes tópicos:

- Roteamento unicast do NX-OS
- Roteamento multicast NX-OS
- [Protocolo MSDP \(Multicast Source Discovery Protocol\)](/content/en/us/td/docs/dcn/nx-os/nexus9000/103x/configuration/multicast/cisco-nexus-9000-series-nx-os-multicast-routing-configuration-guide-release-103x/m_9k_configuring_msdp_9x.html#concept_E89C6C3FD91849EC80B60ADF9790A541)
- Ponto de reunião anycast (Anycast RP)

#### Componentes Utilizados

As informações neste documento foram criadas a partir de dispositivos em um ambiente de laboratório específico. Todos os dispositivos utilizados neste documento foram iniciados com uma configuração (padrão) inicial. Se a rede estiver ativa, certifique-se de que você entenda o impacto potencial de qualquer comando.

As informações neste documento são baseadas no Cisco Nexus 9000 com NXOS versão 9.3.9.

# Informações de Apoio

Embora o protocolo Anycast-RP seja mais comumente usado para compartilhar a função de RP entre dois ou mais roteadores PIM no mesmo domínio de roteamento, [MSDP também pode ser](https://datatracker.ietf.org/doc/html/rfc3618#section-9) [usado.](https://datatracker.ietf.org/doc/html/rfc3618#section-9)

### **Configurar**

### Diagrama de Rede

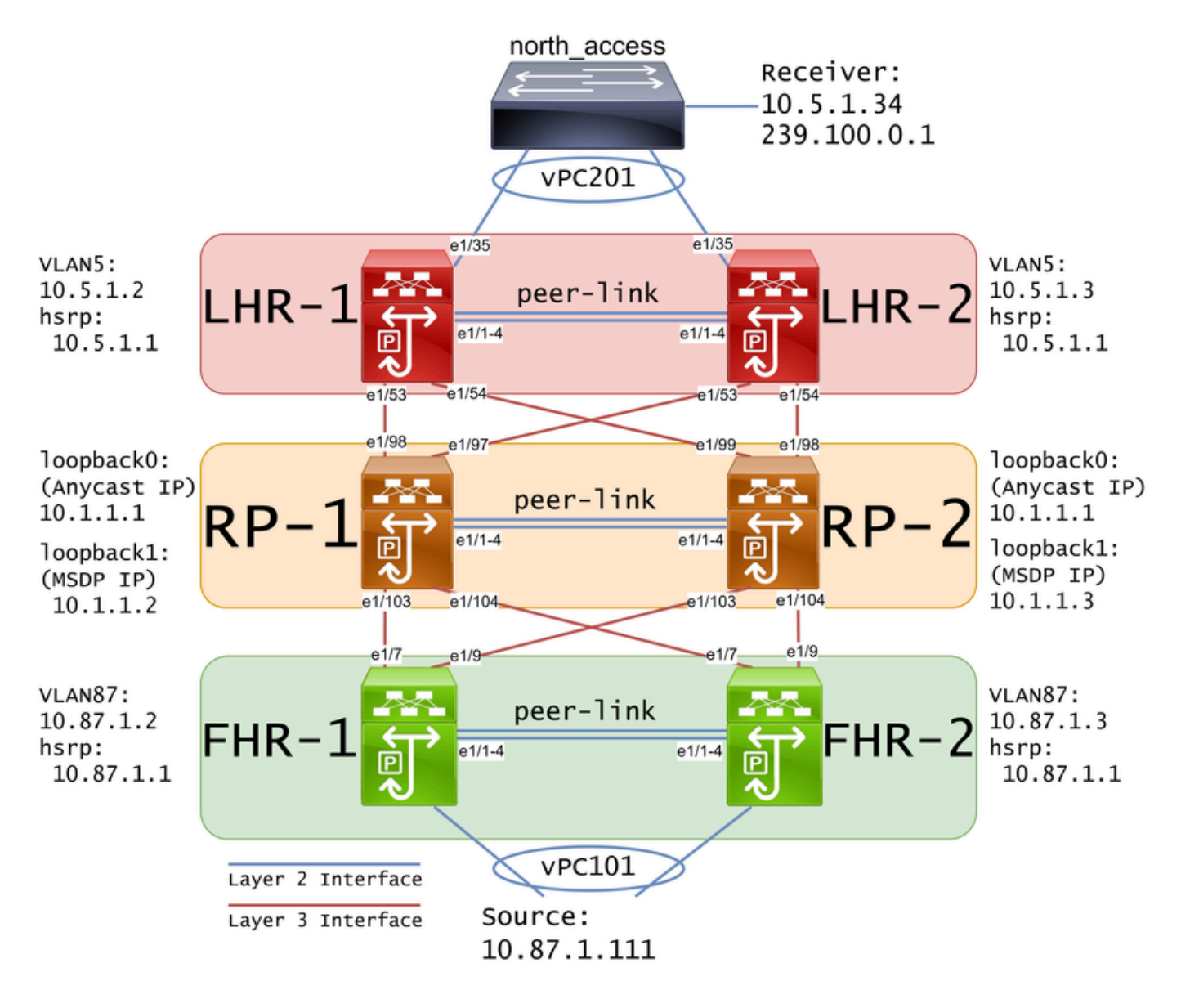

Observação: no diagrama anterior, os links azuis são rotulados como interface da camada 2 e os links vermelhos são rotulados como interface da camada 3.

#### Configure Unicast e Multicast antes de MSDP

Antes que o MSDP possa ser configurado, o unicast e o multicast devem ser configurados em todos os switches Nexus da camada 3, incluindo os RPs. Neste exemplo, o EIGRP foi configurado em todas as interfaces de Camada 3 e os pings ICMP foram bem-sucedidos da origem para o receptor.

O IGMP é configurado nas interfaces da camada 3 por padrão. No entanto, você deve habilitar o PIM nas interfaces de camada 3, bem como configurar estaticamente o rp-address que você planeja usar em RP-1 e RP-2:

FHR-1: feature pim ip pim rp-address 10.1.1.1 group-list 224.0.0.0/4 interface Vlan87 ip pim sparse-mode interface Ethernet1/7 ip pim sparse-mode interface Ethernet1/9 ip pim sparse-mode FHR-2: feature pim ip pim rp-address 10.1.1.1 group-list 224.0.0.0/4 interface Vlan87 ip pim sparse-mode interface Ethernet1/7 ip pim sparse-mode interface Ethernet1/9 ip pim sparse-mode RP-1: feature pim ip pim rp-address 10.1.1.1 group-list 224.0.0.0/4 interface loopback0 ip pim sparse-mode interface Ethernet1/53 ip pim sparse-mode

```
interface Ethernet1/54
   ip pim sparse-mode
```

```
RP-2:
feature pim
ip pim rp-address 10.1.1.1 group-list 224.0.0.0/4
interface loopback0
   ip pim sparse-mode
interface Ethernet1/53
   ip pim sparse-mode
interface Ethernet1/54
   ip pim sparse-mode
LHR-1:
feature pim
ip pim rp-address 10.1.1.1 group-list 224.0.0.0/4
interface Vlan5
   ip pim sparse-mode
interface Ethernet1/53
   ip pim sparse-mode
interface Ethernet1/54
   ip pim sparse-mode
LHR-2:
feature pim
ip pim rp-address 10.1.1.1 group-list 224.0.0.0/4
interface Vlan5
   ip pim sparse-mode
interface Ethernet1/53
   ip pim sparse-mode
interface Ethernet1/54
   ip pim sparse-mode
```
Configurar o Peering MSDP em todos os RPs na rede

Cada switch Nexus que é membro do conjunto RP Anycast deve ser configurado para ser correspondente a todos os outros switches Nexus. Neste exemplo, RP-1 e RP-2 estão

#### configurados como pares:

```
RP-1:
feature msdp
ip msdp originator-id loopback1
ip msdp peer 10.1.1.3 connect-source loopback1
ip msdp mesh-group 10.1.1.3 rp-mesh
interface loopback0
   description Anycast RP Address
   ip address 10.1.1.1/32
   ip router eigrp 1
   ip pim sparse-mode
interface loopback1
   description MSDP Originator ID
   ip address 10.1.1.2/32
   ip router eigrp 1
RP-2:
feature msdp
ip msdp originator-id loopback1
ip msdp peer 10.1.1.2 connect-source loopback1
ip msdp mesh-group 10.1.1.2 rp-mesh
interface loopback0
   description Anycast RP Address 
   ip address 10.1.1.1/32
   ip router eigrp 1
   ip pim sparse-mode
interface loopback1
   description MSDP Originator ID
   ip address 10.1.1.3/32
   ip router eigrp 1
```
Observação: neste exemplo, a interface loopback1 é usada para peering MSDP e não PIM. Por esse motivo, o ip pim sparse-mode não precisa ser configurado na interface loopback1. Dito isso, não há nenhum problema em ativar o modo escasso PIM na interface loopback1.

### Verificar

O peering MSDP está configurado corretamente quando você vê que o Estado da Conexão está Estabelecido. Você pode ver o contador para o aumento de (S,G)s Recebido:

<#root>

RP-1#

```
MSDP Peer Status Summary for VRF "default"
Local ASN: 0, originator-id: 10.1.1.2
Number of configured peers: 1
Number of established peers: 1
Number of shutdown peers: 0
Peer Peer Connection Uptime/ Last msg (S,G)s
Address ASN State Bowntime Received Received
10.1.1.3 0
Established
 01:33:54 never
1
```
Observação: o contador para (S,G)s Recebido permanece em 0 se não houver multicast na rede.

### **Troubleshooting**

**show ip msdp summary**

Peering MSDP travado em estado de escuta

O comando show ip msdp summary indica que Connection State está no estado Listening:

```
<#root>
RP-1#
show ip msdp summary
MSDP Peer Status Summary for VRF "default"
Local ASN: 0, originator-id: 10.1.1.2
Number of configured peers: 1
Number of established peers: 0
Number of shutdown peers: 0
Peer Peer Connection Uptime/ Last msg (S,G)s
Address ASN State Downtime Received Received
10.1.1.3 0
Listening
 00:03:27 never 0
```
As causas prováveis desse problema são:

- 1. O MSDP está configurado incorretamente.
- 2. Uma falha de conectividade fez com que os peers MSDP não conseguissem se comunicar.

Neste exemplo, supondo que a configuração esteja correta, o etanalyzer pode ser usado para solucionar problemas de perda potencial de pacotes entre 10.1.1.2 e 10.1.1.3.

Observação: assista [Como executar capturas do Ethanalyzer em switches da série Nexus](/content/en/us/td/docs/switches/datacenter/nexus9000/sw/videos/ethanalyzer-captures-on-nexus-series-switches.html) para obter mais detalhes sobre o ethanalyzer.

#### Multicast (S, G)s não compartilhado

Se o Estado da conexão for Estabelecido, mas (S,G)s Recebido não estiver incrementando, é provável que o MSDP não esteja configurado corretamente. A causa mais provável para esse comportamento é que os (S,G)s estão sendo descartados devido a um endereço rp duplicado detectado:

<#root>

RP-1#

**show ip msdp event-history events | i looping**

2023 Sep 22 12:13:15.106735 msdp [26860]: : Possible looping SA or duplicate RP address exists, RP 10.1 2023 Sep 22 12:10:10.314695 msdp [26860]: : Possible looping SA or duplicate RP address exists, RP 10.1 2023 Sep 22 12:09:08.352690 msdp [26860]: : Possible looping SA or duplicate RP address exists, RP 10.1 2023 Sep 22 12:08:06.688953 msdp [26860]: : Possible looping SA or duplicate RP address exists, RP 10.1 2023 Sep 22 12:07:04.403736 msdp [26860]: : Possible looping SA or duplicate RP address exists, RP 10.1

Por padrão, o switch Nexus é configurado para usar o rp-address como o originator-id. No entanto, isso faz com que cada par MSDP use o mesmo originator-id que faz com que os (S,G)s sejam descartados.

Neste exemplo, se o originator-id não estiver configurado, o rp-address 10.1.1.1 do loopback0 será usado como o originator-id quando ele precisar ser um IP exclusivo para que o Anycast RP funcione:

RP-1: feature msdp ip msdp peer 10.1.1.3 connect-source loopback1 ip msdp mesh-group 10.1.1.3 rp-mesh interface loopback0 description Anycast RP Address ip address 10.1.1.1/32 ip router eigrp 1 ip pim sparse-mode

interface loopback1 description MSDP Originator ID ip address 10.1.1.2/32 ip router eigrp 1

RP-2: feature msdp

ip msdp peer 10.1.1.2 connect-source loopback1 ip msdp mesh-group 10.1.1.2 rp-mesh

interface loopback0 description Anycast RP Address ip address 10.1.1.1/32 ip router eigrp 1 ip pim sparse-mode

interface loopback1 description MSDP Originator ID ip address 10.1.1.3/32 ip router eigrp

O originator-id é confirmado no comando MSDP summary show:

<#root>

RP-1#

**show ip msdp summary**

MSDP Peer Status Summary for VRF "default" Local ASN: 0,

**originator-id: 10.1.1.1**

<--- rp-address from loopback0 is used for the originator-id

Number of configured peers: 1 Number of established peers: 0 Number of shutdown peers: 0

Peer Peer Connection Uptime/ Last msg (S,G)s Address ASN State Downtime Received Received 10.1.1.3 0 Established 01:33:54 never 0

#### <#root>

RP-2#

**show ip msdp summary**

MSDP Peer Status Summary for VRF "default"

```
Local ASN: 0,
originator-id: 10.1.1.1
 <--- rp-address from loopback0 is used for the originator-id
Number of configured peers: 1
Number of established peers: 0
Number of shutdown peers: 0
Peer Peer Connection Uptime/ Last msg (S,G)s
Address ASN State Downtime Received Received
10.1.1.2 0 Established 01:33:54 never 0
```
Observação: se o MSDP for usado para fazer peer entre os sistemas autônomos (AS)s do BGP onde o endereço rp é normalmente diferente, o ID do originador pode ser deixado como padrão. No entanto, se o MSDP for usado para RP Anycast, o originator-id deverá ser exclusivo em cada par MSDP.

Para resolver esse problema, ip msdp originator-id loopback1 deve ser configurado em ambos os peers MSDP para garantir que um originator-id exclusivo seja usado.

### Informações Relacionadas

- [Guia de configuração de roteamento multicast NX-OS do Cisco Nexus 9000 Series](/content/en/us/td/docs/dcn/nx-os/nexus9000/103x/configuration/multicast/cisco-nexus-9000-series-nx-os-multicast-routing-configuration-guide-release-103x/m_9k_configuring_msdp_9x.html)
- [RFC3618 Protocolo de descoberta de origem de multicast \(MSDP\)](https://datatracker.ietf.org/doc/html/rfc3618)
- [RFC3446 Mecanismo Anycast Rendezvous Point \(RP\)](https://www.ietf.org/rfc/rfc3446.txt)
- [Anycast RP](/content/en/us/td/docs/ios/solutions_docs/ip_multicast/White_papers/anycast.html)
- [Suporte técnico e downloads da Cisco](https://www.cisco.com/c/pt_br/support/index.html?referring_site=bodynav)

#### Sobre esta tradução

A Cisco traduziu este documento com a ajuda de tecnologias de tradução automática e humana para oferecer conteúdo de suporte aos seus usuários no seu próprio idioma, independentemente da localização.

Observe que mesmo a melhor tradução automática não será tão precisa quanto as realizadas por um tradutor profissional.

A Cisco Systems, Inc. não se responsabiliza pela precisão destas traduções e recomenda que o documento original em inglês (link fornecido) seja sempre consultado.